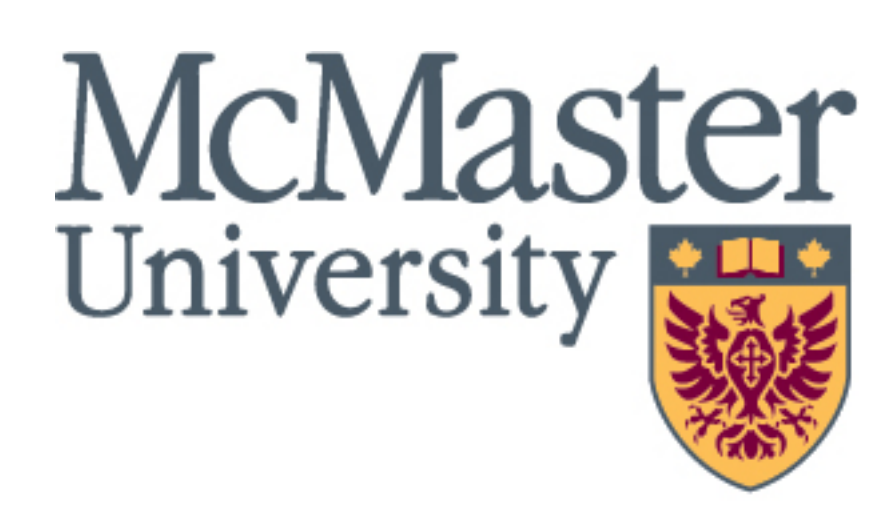

Computing & Software

#### **Conclusions**

- From figure 4, the "one-parent" commit is the most common one. Well engineered projects limit the amount of merging needed to be done.
- The reason why the **Left Deletions** and **Additions**  are zero in the fast-forwarded merge commit is that the **Left Parent** is the **common ancestor** - they are identical.
- **In a diamond** scenario, the results are quite erratic, the changes can be attributed to both the left and right parents.
- **EXECTE After analyzing numerous projects (Bytecode Viewer** was just an example figure 6), the **Comment** element seems to be one of the most conflict prone elements.

# **Git Corpus: Analyzing git-merge scenarios extracted from Open Source Software**

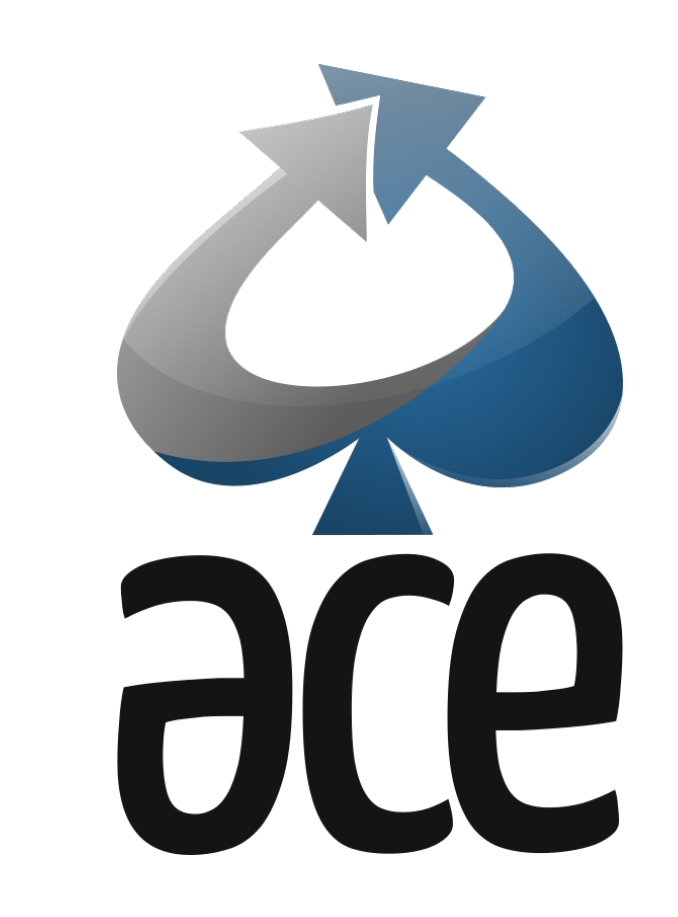

- Each developer has felt at least once the so-called "merge-conflict panic": your code works well, and then you push your code to the shared repository, and suddenly the world crashes into pieces. Your code is now full of conflict markers!
- **•** The study of a smarter merge algorithm is currently flawed (Shen et al, ICSE'20), as each algorithm is validated on a tailer benchmark.
- **E** Unfortunately, except from a paper that does not contain reproducible data (Ghiotto et al, ICSE'18), a reference benchmark does not exist.

Richard Li1, Sebastien Mosser PhD2

1 Department of Computing and Software, McMaster University, Hamilton, Canada.

#### **Introduction**

- **EXEDENT TO identify** merge scenarios in open source Java projects and organize them into a reference corpus.
- **EXECTE:** Develop numerous frameworks to run arbitrary analyses on collected scenarios.
- **Implement** a JavaParser to parse Java code into nodes in an Abstract Syntax Tree to identify programming elements.
- **Determine** which programming elements are most susceptible in merge conflict scenarios.

McMaster University, Department of Computing and **Software** Email: li1502@mcmaster.ca

#### **Objectives**

- **EXECT:** Distributed version control system commonly used to track changes during the Software Development process [1].
- Captures snapshots in time, rather than only gathering the changes made.

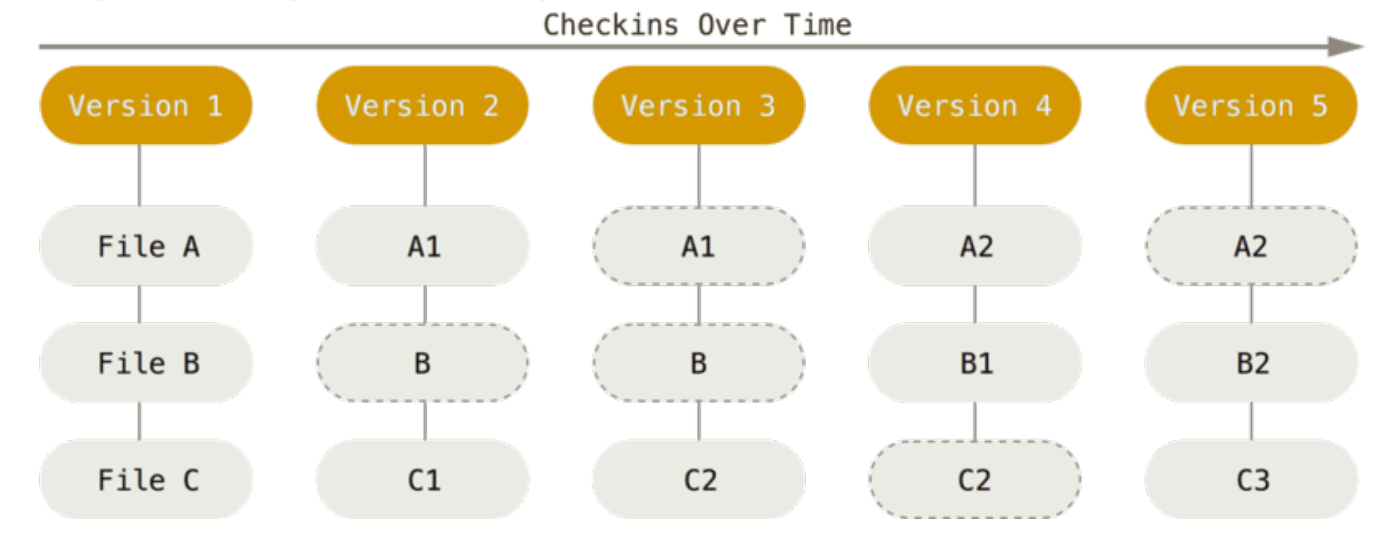

- **EXECT:** Normally happens in projects with multiple developers.
- **Occurs when two different Commits are combined** together successfully.

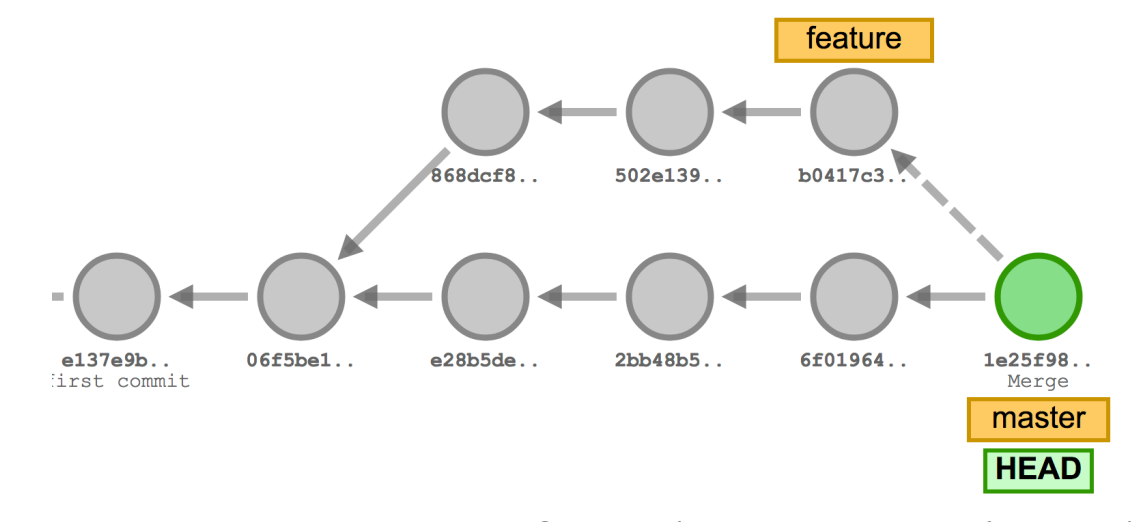

*Note: The Java projects that are selected are from the "Awesome Java" repository, a Category contains many similar types of projects.*

#### **Results**

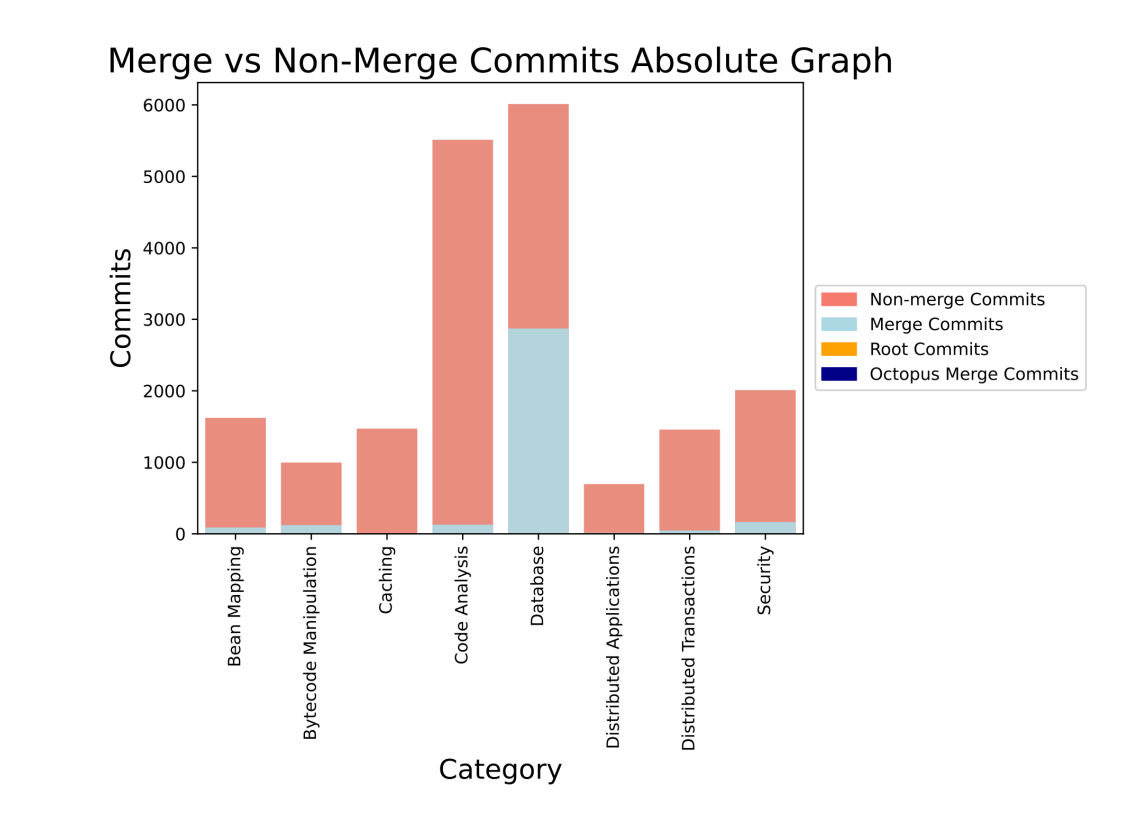

### **Future Work**

- **EXEDENT IS Normally happens in projects with multiple developers.**
- Occurs when two separate **Commits** have different changes to the same lines of a specific file.
- The Git merge algorithm is unable to decipher which change is the correct one.
- **The developer conducting the merge must manually** correct these changes, the code will now have "conflict-markers".

#### colors.txt  $\times$  $\mathsf{src} \geqslant \begin{array}{|c|} \hline \mathsf{er} \mathsf{c} \end{array}$  colors.txt red Accept Current Change | Accept Incoming Change | Accept Both Changes | Compare Changes 2

- Continue to run the frameworks on a larger sample size to confirm results (on different categories and more projects)
- With a reference data collected, begin to analyze the individual merges.
- Develop a new merge algorithm based on the large dataset to handle such cases.
- Work with NLP frameworks to be able to parse conflicted comments to determine correctness.
- Extend Support for Python, C++, JavaScript as well.

**References**

## **BRIGHTER WORLD**

(1) S. Chacon and B. Straub, Pro Git, Berkeley, CA, USA:Apress, 2014. [Accessed August 19, 2022]

(2) S. Mosser, "Git Corpus"<https://github.com/ace-design/git-corpus>[Accessed August 19, 2022]

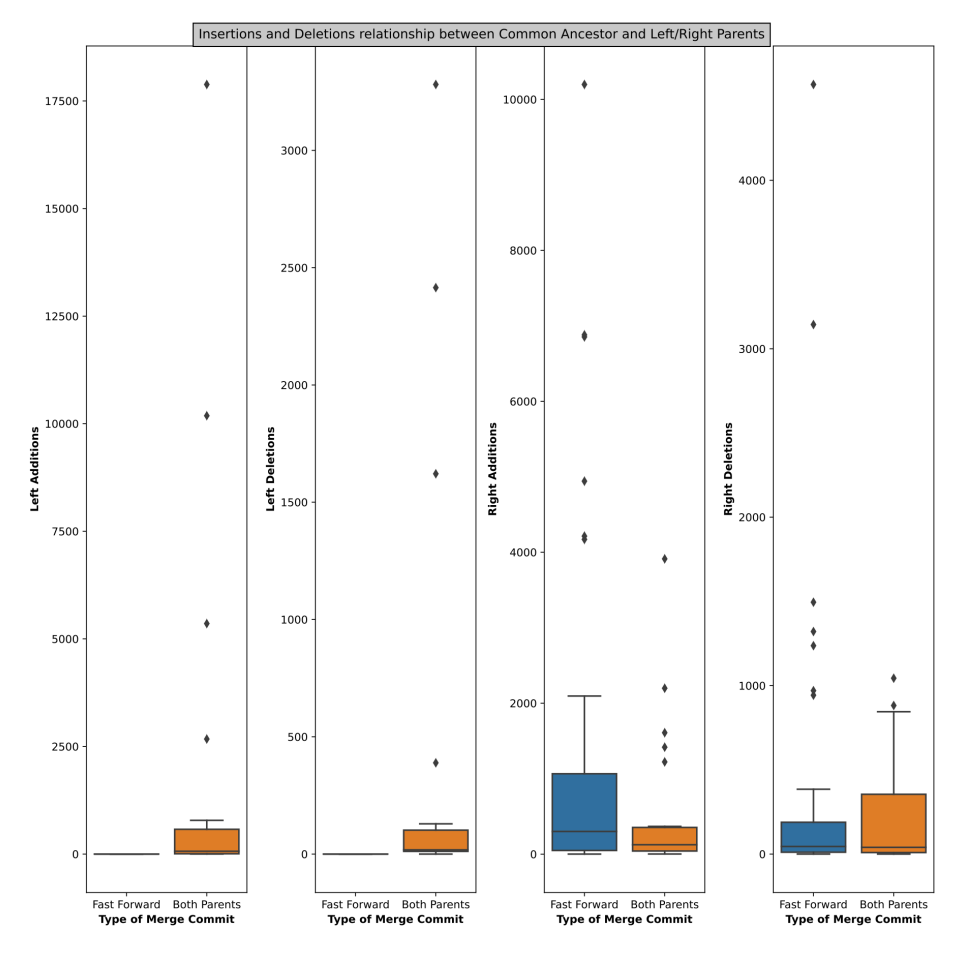

(3) "Git Merge" atlassian.com.<https://www.atlassian.com/git/tutorials/using-branches/git-merge> [Accessed August 19 2022]

#### **Richard Li** □≡ B.Eng Software Engineering

#### **Git**

- Every snapshot saved to the Git database is a **Commit** and stored as a **Commit Hash** - a 40 character hexadecimal string.
- Over the course of a project, there may be an accumulation of thousands of these snapshots in time.

*Figure 1: Snapshot view of storing data for a project*

### **Merge Commits**

- In a merge, there are 4 commit hashes involved:
	- 1. Merged hash (green circle)
	- 2. Left parent (feature branch)
	- 3. Right parent (master branch)
	- 4. Common Ancestor
- There are 2 cases of Merge Commits:
- 1. Diamond shape (Figure 2)
- 2. Fast Forwarded (Common Ancestor is the Left parent)

*Figure 2: Branching Merge Commit (Timeline moves left to right)* [2]

#### **Merge Conflict**

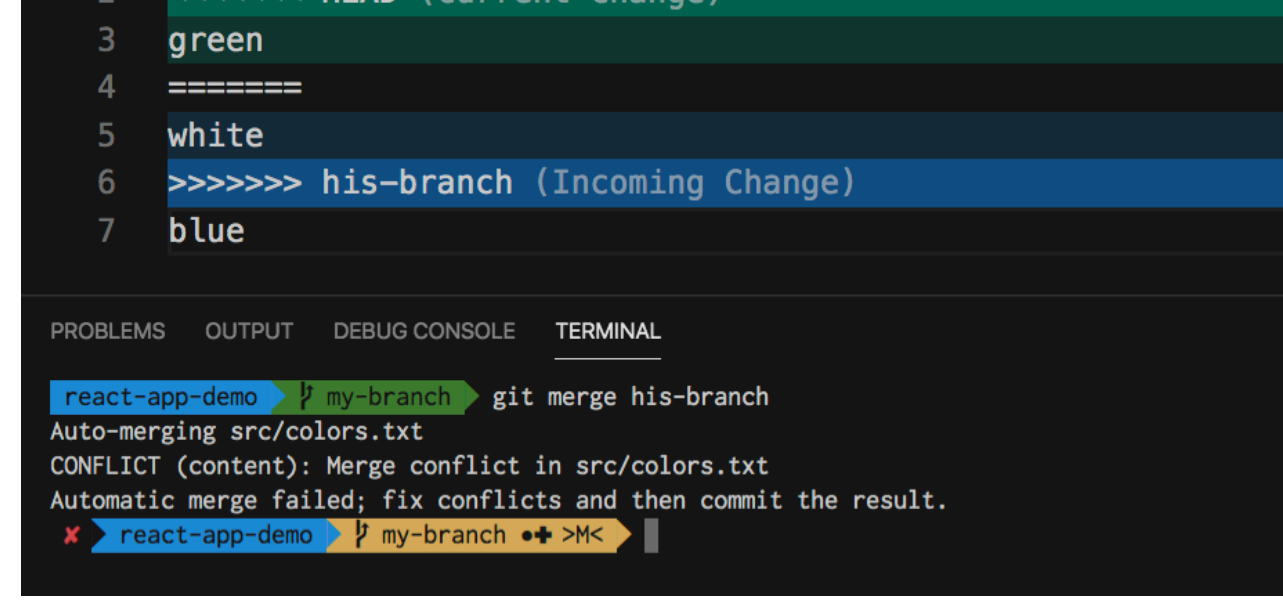

*Figure 3: Merge Conflict-Marker* [2]

#### **Methodology**

- 1. Capturing the **Commit Hashes** in the Git Commit history by annotating for the type of Commit that is present
- 2. From the Hashes with **Two Parents**, gather the 4 commit hashes (refer to Merge Commits section) to gather the type of merge occurred (**Diamond** or **Fast-Forwarded**). Gather the contributions of each parent in terms of line additions and deletions. 3. Screen and identify the **Files** that were involved in the conflict only for the **Diamond** merge scenarios. **Simulate** a merging the left and right parents to check if a merge conflict occurred and collecting the specific files that were involved. 4. Identify and keep track of **Java elements** that were involved in a merge conflict through simulating a merge scenario and gathering the line numbers. Parse the Java code looking for the elements present at each line.

*Figure 4: Types of commits present in a corresponding category*

*Figure 5: Addition and Deletion distribution between the two types of merge commits.* 

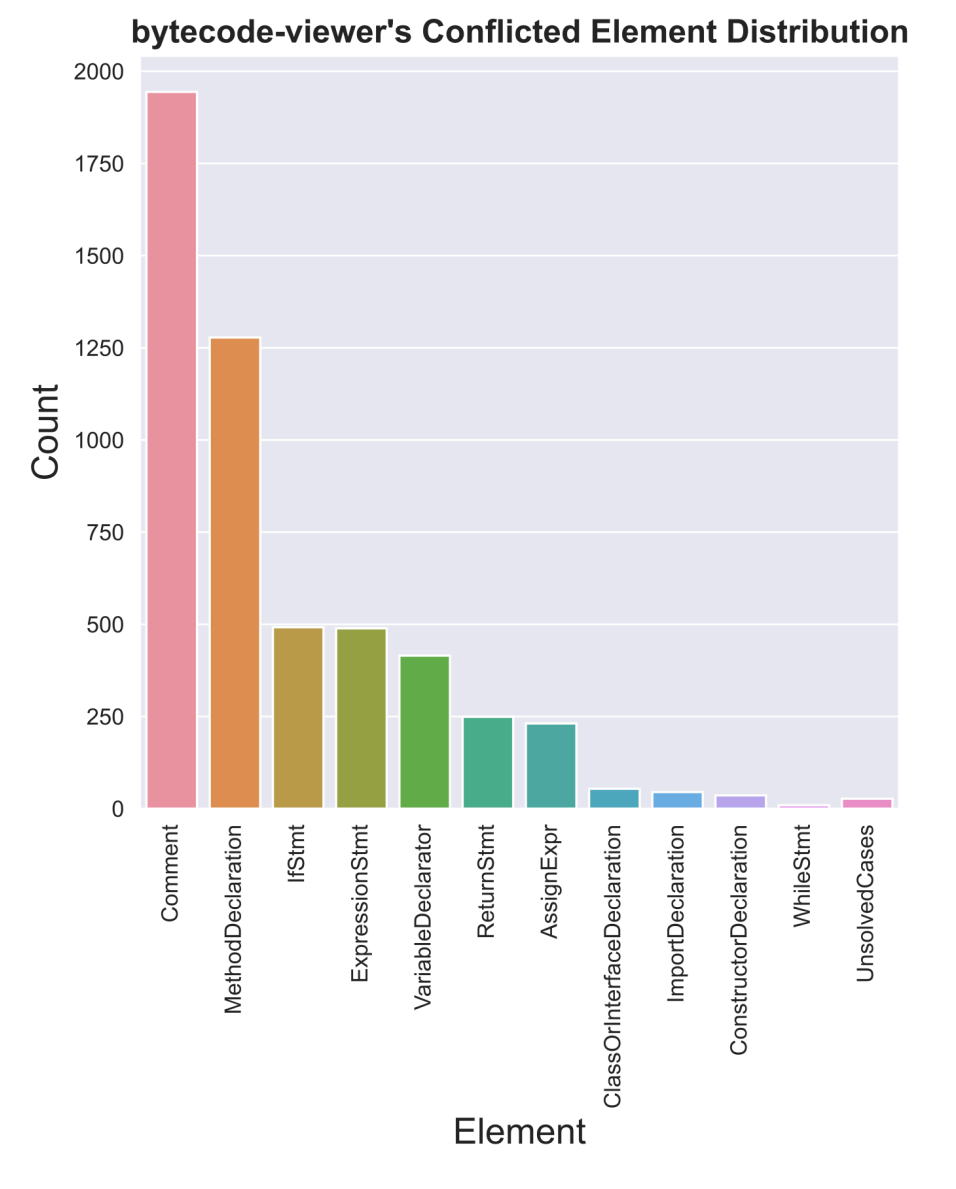

*Figure 6: Most conflict prone elements in the Bytecode Viewer project*